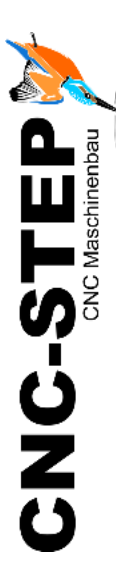

# **Installationsanleitung ConstruCam3D**

**Artikel:** 500500 (Eco) und 500502 (Profi)

*<https://www.cnc-step.de/>*

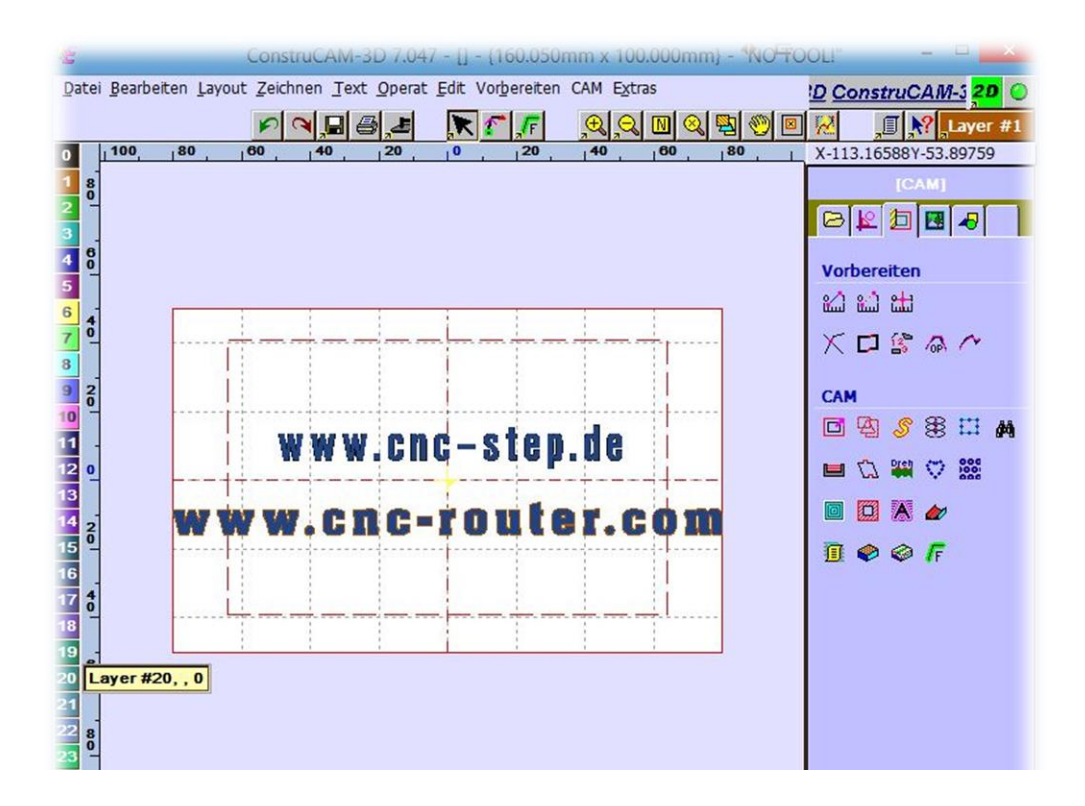

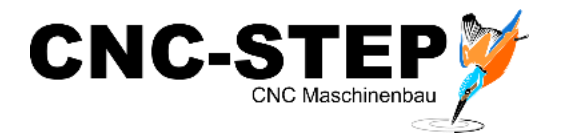

# **ConstruCam3D**

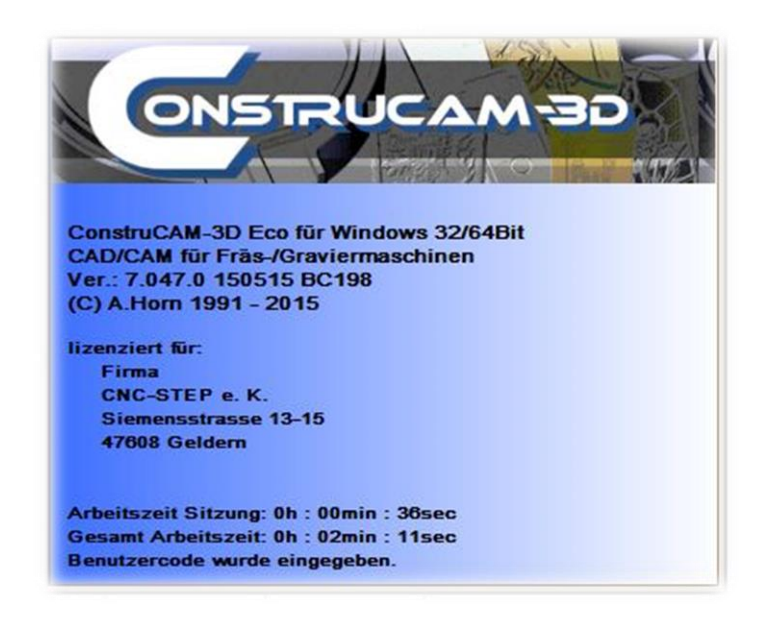

#### **Kurzbeschreibung**

ConstruCam3D ist eine CAD/CAM-CNC-Fräs- und Graviersoftware, die verschiedene Anwendungen im 2D- und 3D-Bereich beinhaltet.

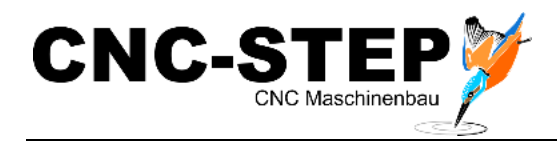

# **INHALTSVERZEICHNIS**

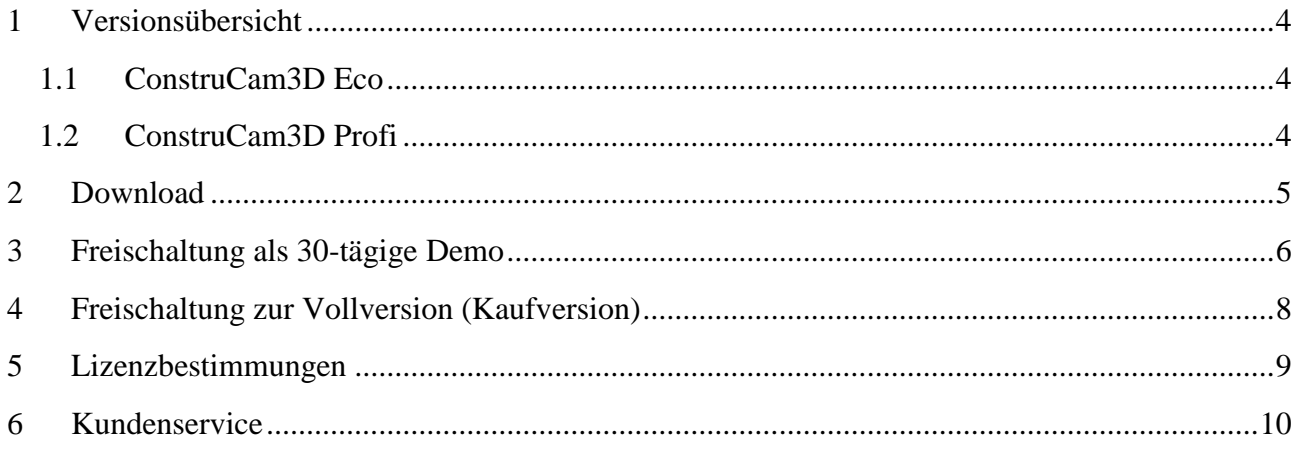

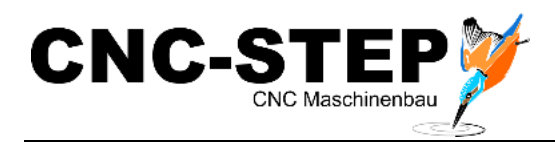

### <span id="page-3-0"></span>**1 Versionsübersicht**

### <span id="page-3-1"></span>**1.1 ConstruCam3D Eco**

Diese Version beinhaltet Exportfilter für die wichtigen Progamme:

- WinPC-NC
- Mach3
- WinCNCStep

Diese Version ist die Standard-Version für die Arbeit mit unseren Maschinen und der Software WinPC-NC oder WinCNCStep.

### <span id="page-3-2"></span>**1.2 ConstruCam3D Profi**

In der Profi-Version wurden noch viele weitere Exportfilter ergänzt.

Zusätzliche Funktionen für Rundgravuren über eine Drehachse. (4. Achse)

Der Export von Grafikdateien ist möglich.

**Für diese beiden Versionen stellen wir auf unserer Homepage Demoversionen zur Verfügung.**

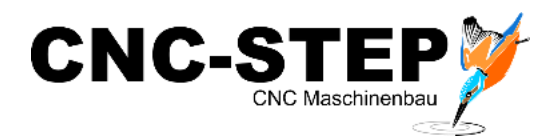

### <span id="page-4-0"></span>**2 Download**

Auf unserer Homepage erhalten Sie die gewünschten ConstruCam3D Versionen als gepackte Zip-Dateien per Download.

#### **ConstruCam3D Eco:**

#### *[https://www.cnc-step.de/wp-content/uploads/ConstruCam3D\\_Eco.zip](https://www.cnc-step.de/wp-content/uploads/ConstruCam3D_Eco.zip)*

#### **ConstruCam3D Profi:**

#### *[https://www.cnc-step.de/wp-content/uploads/ConstruCam3D\\_Profi.zip](https://www.cnc-step.de/wp-content/uploads/ConstruCam3D_Profi.zip)*

Nachdem Download entpacken Sie die Zip-Datei auf Ihrem Computer. Es ist keine weitere Installation erforderlich.

Die ausführbare Programmdatei ist:

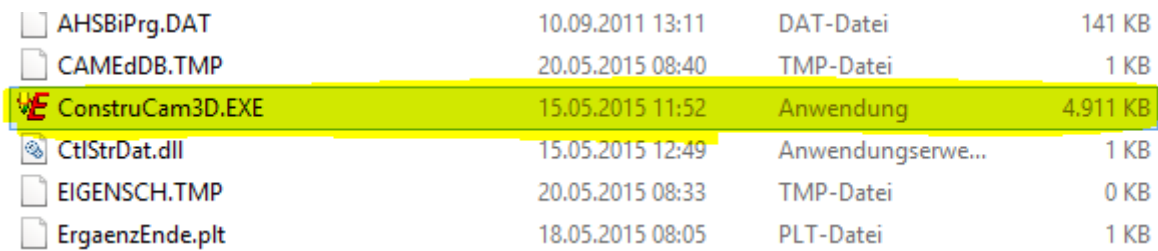

Sie können sich auch eine *Verknüpfung* dieser Datei auf den Desktop legen. (rechte Maustaste senden an Desktop (Verknüpfung erstellen)

**Tipp:** Sollten Sie kein Programm zum Öffnen der angehängten Zip-Datei haben, können Sie Winrar kostenlos unter folgendem Link downloaden: *<http://www.winrar.de/downld.php>*

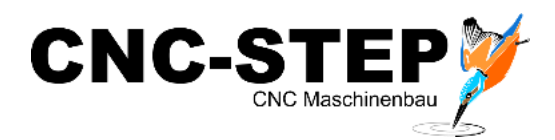

## <span id="page-5-0"></span>**3 Freischaltung als 30-tägige Demo**

Beim ersten Start der Software bekommen Sie einen Hinweis mit einer Installationsnummer angezeigt.

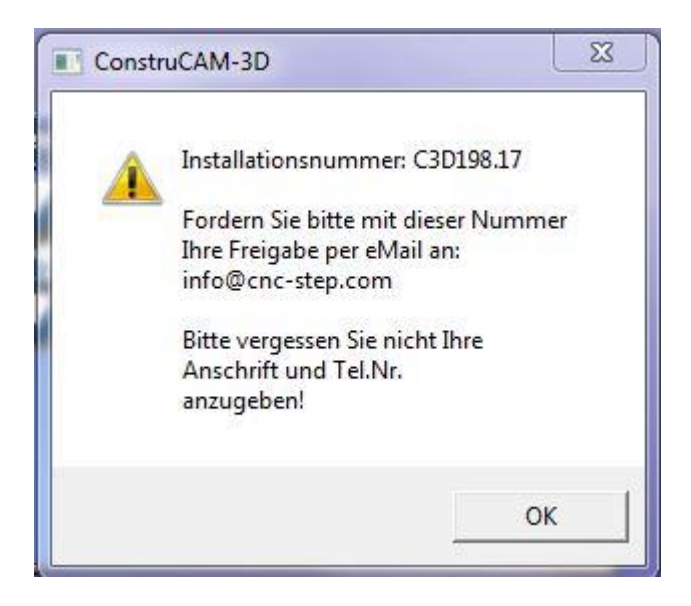

Senden Sie bitte diese Nummer mit Ihren Kontaktdaten an unsere E-Mail-Adresse:

#### *[info@cnc-step.de](mailto:info@cnc-step.de?subject=Erbitten%20Freischaltcode%20fuer%20ConstruCam3D%20Testversion)*

Wir senden Ihnen dann den passenden **Freischaltcode** per E-Mail zu.

Öffnen Sie ConstruCam3D und geben den erhaltenen Freischaltcode in das folgende Fenster ein:

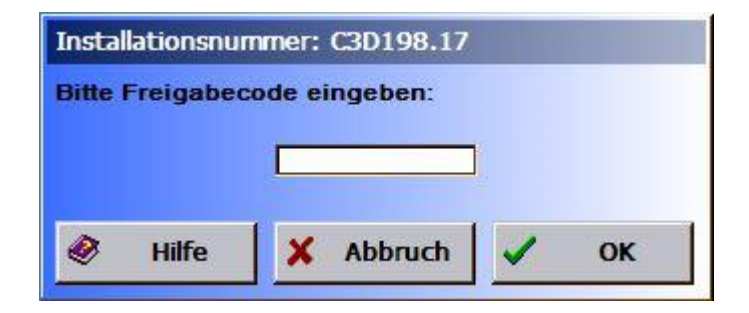

Die Software ist dann 30 Tage für Sie freigeschaltet und kann von Ihnen ausreichend getestet werden.

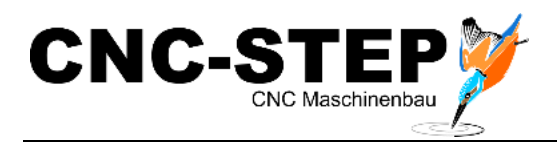

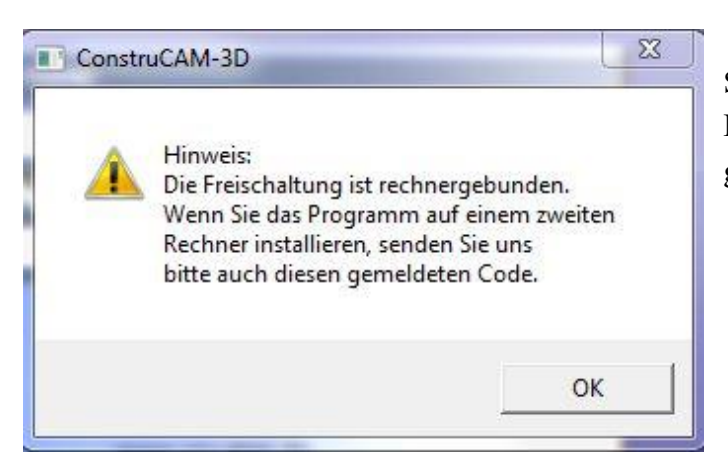

Sie erhalten noch den Hinweis, dass der Freischaltcode nur für einen Computer gültig ist.

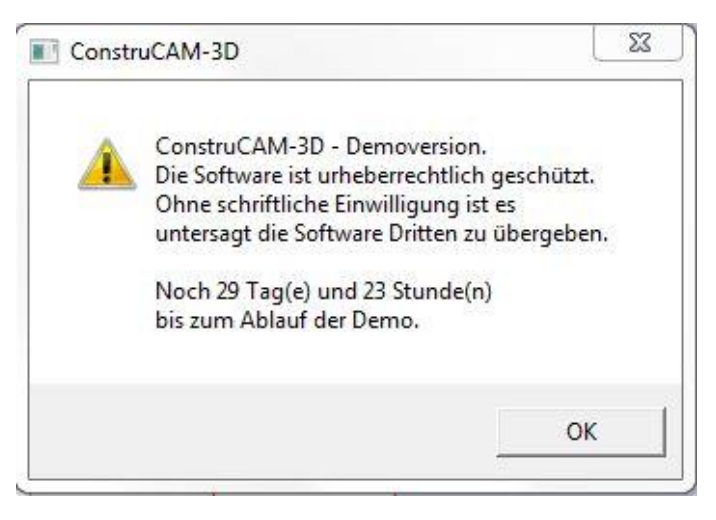

Die Laufzeit der Demoversion wird im Anschluss angezeigt.

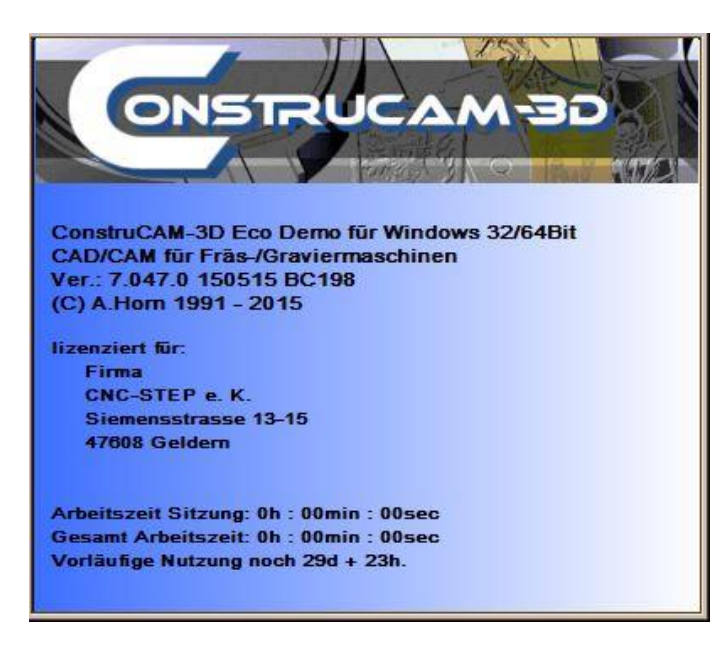

Die Nutzungsdauer kann später noch im Menü unter *Extras / Info* aufgerufen werden.

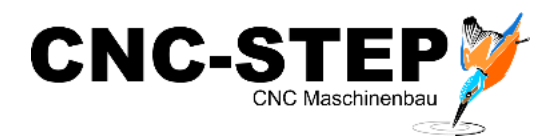

### <span id="page-7-0"></span>**4 Freischaltung zur Vollversion (Kaufversion)**

Wenn Sie die Software als Vollversion erworben haben, bekommen Sie von uns die nötigen kundenspezifischen Freischaltcodes per E-Mail.

Die Handhabe ist bei den beiden Versionen Eco und Profi gleich!

Die *Lizenzdatei*, *CtlStrDat.dll*" ist als gepackte Rar-Datei in der E-Mail angehängt. Entpacken Sie die Datei und kopieren Sie diese in das Installationsverzeichnis von ConstruCam3D.

Dabei müssen Sie die bereits bestehende alte Datei überschreiben!

**Tipp:** Sollten Sie kein Programm zum Öffnen der angehängten Rar-Datei haben, können Sie Winrar kostenlos unter folgendem Link downloaden: *<http://www.winrar.de/downld.php>*

Nach dem Start der Software müssen Sie nun noch den von uns erhaltenen *Benutzercode* eingeben.

Dies erfolgt unter dem Menüpunkt *Extras / Hilfe / Benutzercode*:

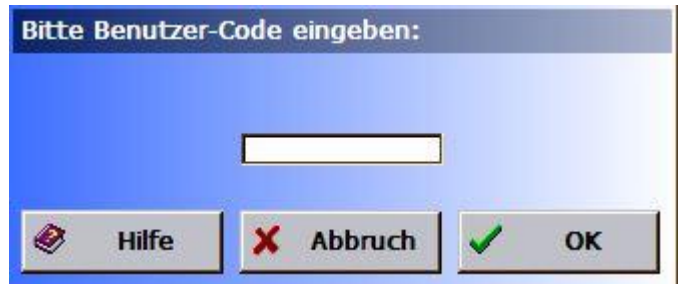

Nach Eingabe des Benutzercodes muss die Software neu gestartet werden. Im Menü unter *Extras / Info* wird nun die Eingabe des Benutzercodes bestätigt:

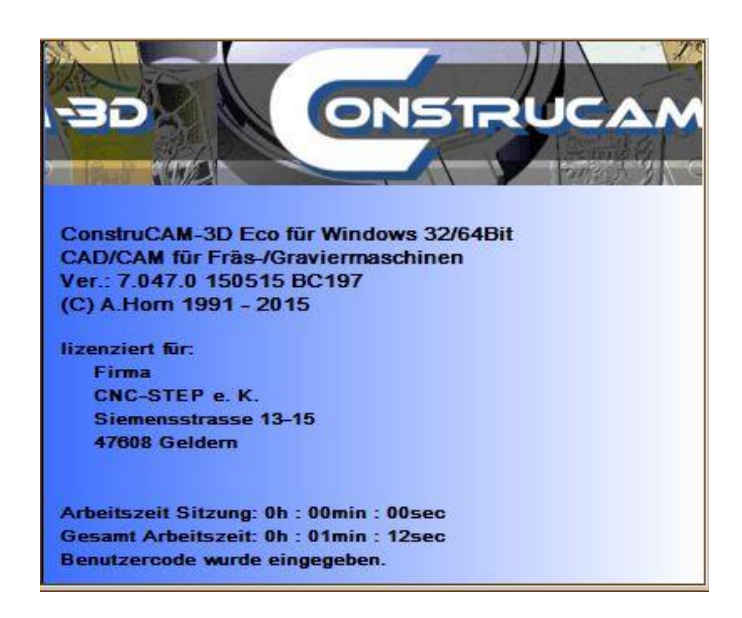

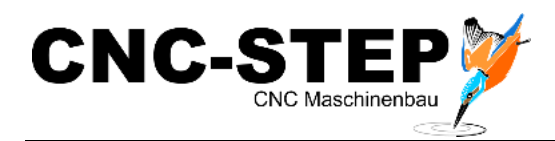

## <span id="page-8-0"></span>**5 Lizenzbestimmungen**

Wir weisen darauf hin, dass die Software, wie auch die Freischaltcodes und Benutzercodes nicht an Dritte weitergegeben bzw. in irgendeiner Weise vervielfältigt werden dürfen.

Sie dürfen auch nicht in irgendeiner Weise außerhalb unseren eigenen Websites veröffentlicht werden.

Zuwiderhandlungen werden strafrechtlich verfolgt.

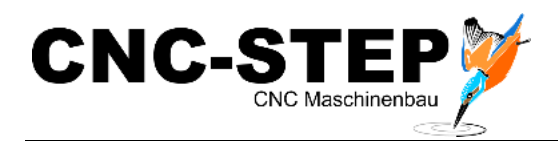

# <span id="page-9-0"></span>**6 Kundenservice**

Für technische Auskünfte steht Ihnen unser Kundenservice zur Verfügung:

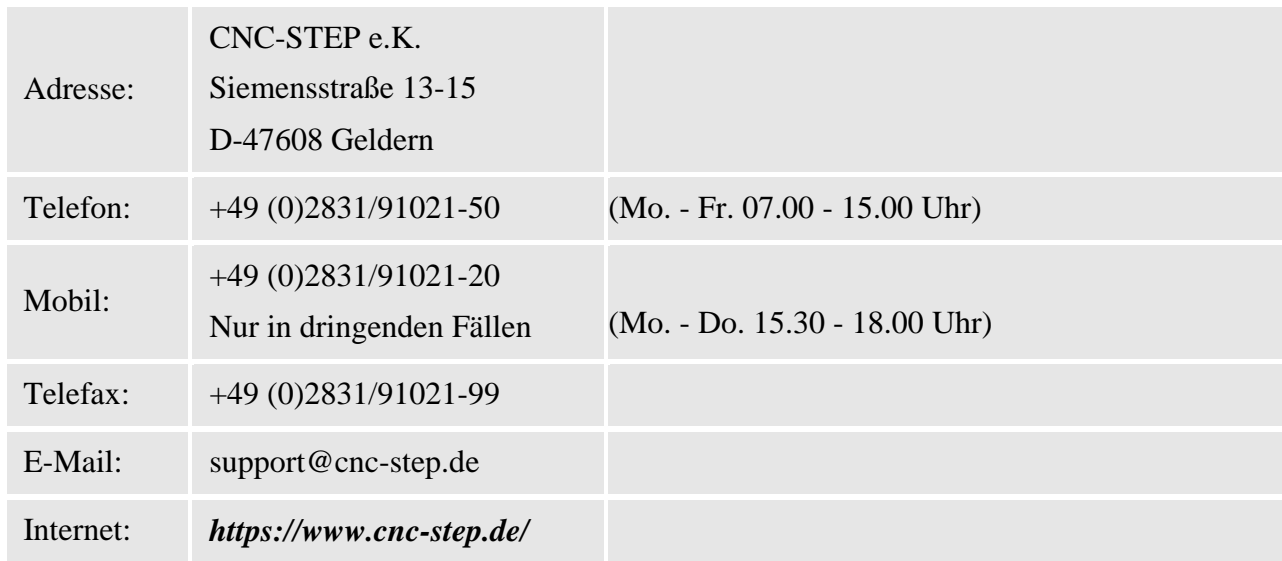

Bei Fragen kontaktieren Sie bitte unseren Kundenservice per E-Mail oder Telefon. Wir beraten Sie gerne.

Zahlreiche Anregungen und Informationen finden Sie auch auf unserer Internetseite:

# *<https://www.cnc-step.de/>*